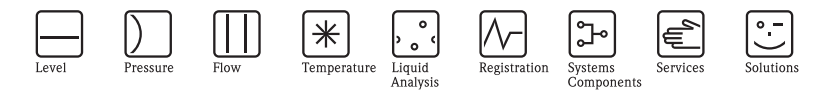

# Istruzioni di funzionamento Ceraphant T PTC31, PTP31, PTP35 Misura della pressione di processo

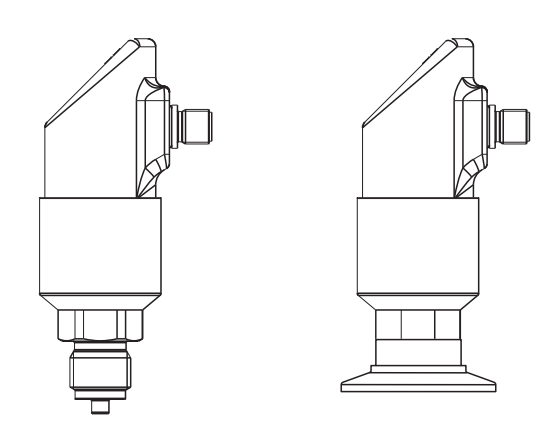

KA00225P/16/IT/14.11 71270311 Versione 1.05

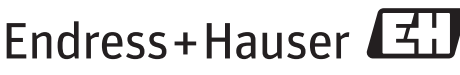

People for Process Automation

# Sommario

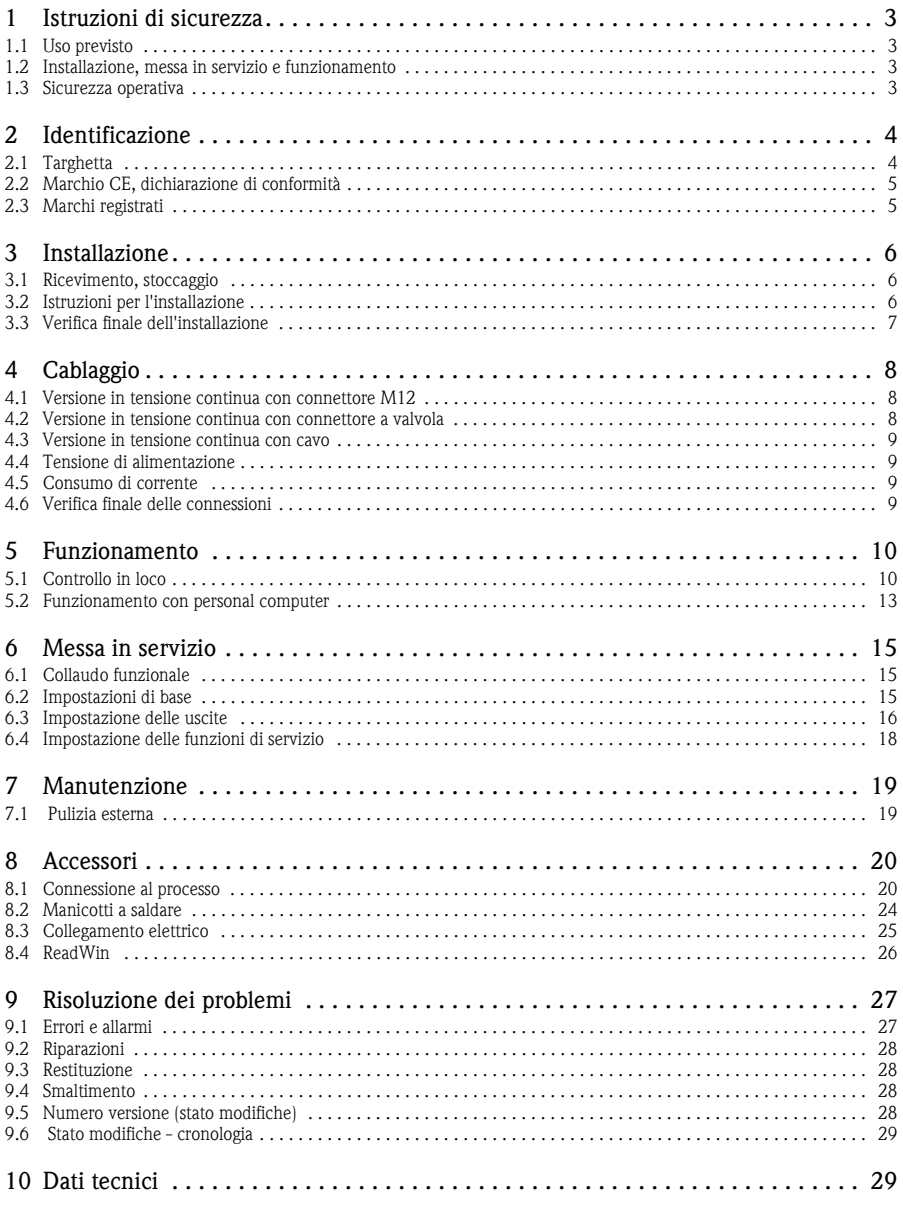

Indice analitico.........30

# **1 [Istruzioni di sicurezza](#page-29-0)**

## <span id="page-2-0"></span>**1.1 Uso previsto**

Il Ceraphant T è un pressostato per la misura e il monitoraggio delle pressioni assolute e relative. Questo strumento è stato costruito secondo le tecnologie più moderne e sicure, ed è conforme a tutte le norme e alle Direttive CE applicabili. Lo strumento può, tuttavia, costituire una fonte di pericolo se usato in modo scorretto o non conforme alle istruzioni.

#### <span id="page-2-1"></span>**1.2 Installazione, messa in servizio e funzionamento**

L'installazione, la connessione elettrica, la messa in servizio, l'uso e la manutenzione del sistema di misura devono essere eseguiti da tecnici esperti e qualificati, autorizzati ad effettuare lavori di tal genere dal proprietario/operatore. I tecnici dovranno leggere e sincerarsi di aver compreso le presenti istruzioni, attenendosi ad esse nello svolgimento delle operazioni. Lo strumento può essere sottoposto a modifiche e riparazioni solo se tali operazioni sono esplicitamente consentite dalle Istruzioni di funzionamento. Gli strumenti che potrebbero rappresentare un pericolo non devono essere messi in servizio, e devono essere segnalati come difettosi tramite apposizione di un'etichetta.

#### <span id="page-2-2"></span>**1.3 Sicurezza operativa**

Aree a rischio di esplosione:

Il Ceraphant T non è omologato per l'uso in aree Ex.

Per garantire la sicurezza delle operazioni, adottare misure di monitoraggio alternative durante la configurazione, il collaudo o la messa in servizio del dispositivo.

# Pericolo!

Il dispositivo deve essere smontato solo quando non in pressione!

# <span id="page-3-0"></span>**2 Identificazione**

## <span id="page-3-1"></span>**2.1 Targhetta**

Per identificare lo strumento, confrontare il codice d'ordine completo e le informazioni sulla versione riportate nella documentazione fornita con i dati riportati sulla targhetta.

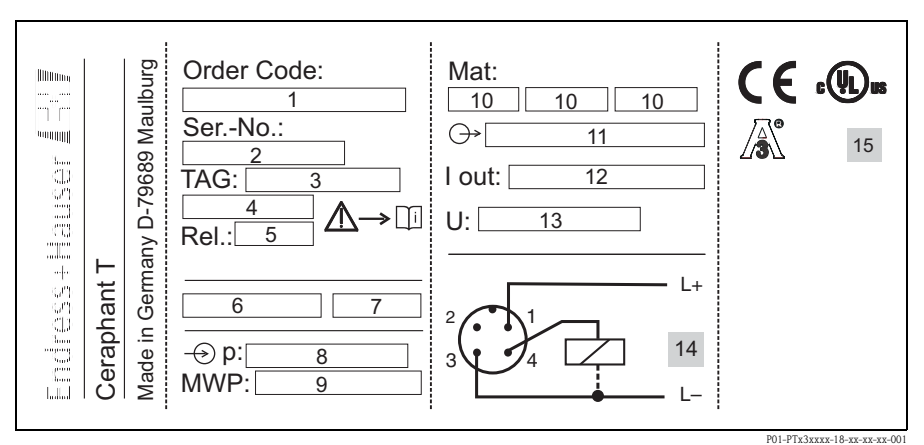

*Fig. 1: Legenda dei dati riportati sulla targhetta - v. Tabella sotto*

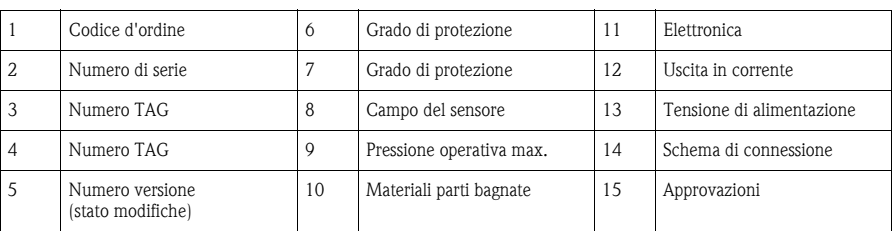

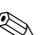

#### **INota!**

- Il numero di versione indica lo stato di modifica dello strumento. L'eventuale variazione delle ultime due cifre non ha conseguenze a livello di compatibilità - vedere anche il  $\rightarrow$  capitolo 9.5.
- Il valore MWP (pressione operativa max.) è specificato sulla targhetta del misuratore. Questo valore è rapportato a una temperatura di riferimento di +20°C (68 °F) e può essere applicato allo strumento per un tempo illimitato.

La pressione di prova (limite di sovrapressione OPL) è pari a 1,5 volte la MWP (pressione operativa max.) e può essere applicata per un tempo limitato, al fine di evitare danni permanenti.

## <span id="page-4-0"></span>**2.2 Marchio CE, dichiarazione di conformità**

Lo strumento è stato progettato per rispondere ai requisiti di sicurezza vigenti, è stato collaudato e ha lasciato lo stabilimento in condizioni tali da garantire la sicurezza operativa. Questo strumento è conforme a tutte le norme e regolamentazioni applicabili elencate nella Dichiarazione di conformità CE, pertanto è conforme ai requisiti normativi previsti dalle Direttive CE. Endress+Hauser, apponendo il marchio CE conferma il risultato positivo delle prove eseguite sullo strumento.

## <span id="page-4-1"></span>**2.3 Marchi registrati**

Ceraphire®

Marchio registrato di proprietà di Endress+Hauser GmbH+Co. KG, Maulburg, Germania

ReadWin®

Marchio registrato di proprietà di Endress+Hauser Wetzer GmbH+Co.KG, Nesselwang, Germania

**LEXAN®** 

Marchio registrato di proprietà di General Electric Plastics B.V., Bergen op Zoom, Paesi Bassi

THERMOPLAST®

Marchio registrato di proprietà di Kraiburg TPE GmbH, Waldkraiburg, Germania

# <span id="page-5-0"></span>**3 Installazione**

## <span id="page-5-1"></span>**3.1 Ricevimento, stoccaggio**

**•** Accettazione:

Verificare che l'imballaggio e lo strumento non siano danneggiati. Verificare che le merci consegnate siano integre e che non vi siano componenti mancanti.

• Stoccaggio:

Temperatura di immagazzinamento -40...+85 °C (-40...+185 °F)

## <span id="page-5-2"></span>**3.2 Istruzioni per l'installazione**

Per le modalità di installazione tipiche del Ceraphant T fare riferimento allo schema sotto:

- Misura di pressione nei gas (sinistra) Montare il Ceraphant T con il gruppo di intercettazione al di sopra del tronchetto di presa, in modo che l'eventuale condensa venga scaricata nel processo.
- Misura di pressione nel vapore (centro) Montare il Ceraphant T con un tubo a U posizionato al di sopra del tronchetto di presa. Riempire il tubo a U con il fluido prima della messa in servizio.
- Misura di pressione nei liquidi (destra) Montare il Ceraphant T al di sotto o allo stesso livello del tronchetto di presa.

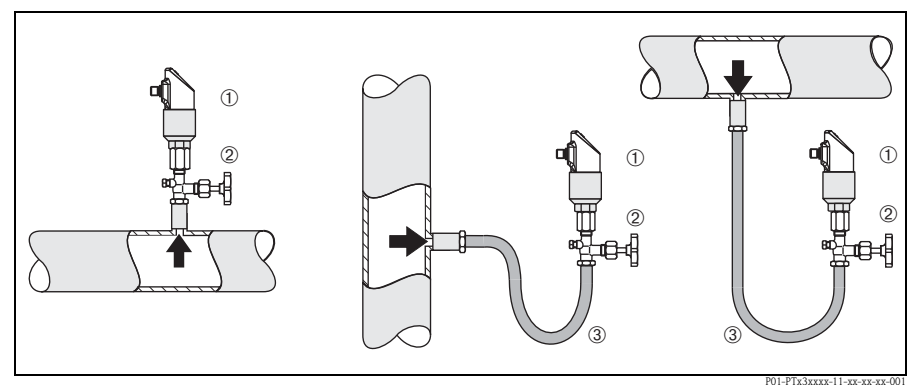

*Fig. 2: Modalità di installazione per misure di pressione nel gas, nella vapore e nei liquidi.*

- m *Ceraphant T*
- n *Gruppo di intercettazione*
- o *Tubo a U*

#### <span id="page-6-1"></span>**3.2.1 Istruzioni di installazione**

- Non montare lo strumento nel flusso del prodotto o in un punto in cui possa essere soggetto a pulsazioni di pressione.
- La taratura e le prove funzionali risultano più semplici se lo strumento viene montato a valle di un gruppo di intercettazione.
- L'orientamento del Ceraphant T può determinare un fenomeno di deriva del punto di zero, ossia, in condizioni di assenza di pressione, il valore misurato non risulta essere zero. Per informazioni sulla procedura da seguire per correggere la deriva del punto di zero vedere il capitolo "Funzionamento".
- Il display on-site può essere ruotato elettronicamente di 180°; v. capitolo "Funzionamento".
- La custodia può essere ruotata di un massimo di 310°
- Connessione al processo G ½A, flush mounted, coppia max. 40 Nm (29.5 lbf ft) (con PTP31)

#### <span id="page-6-0"></span>**3.3 Verifica finale dell'installazione**

Terminata l'installazione del dispositivo, eseguire i seguenti controlli:

• Tutte le viti sono serrate saldamente?

# <span id="page-7-0"></span>**4 Cablaggio**

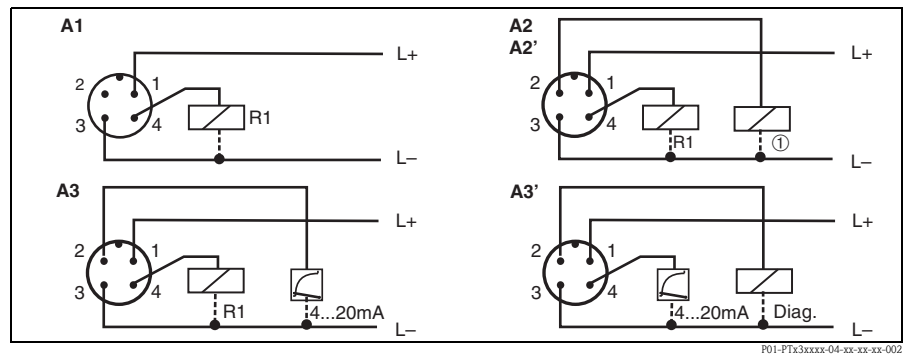

#### <span id="page-7-1"></span>**4.1 Versione in tensione continua con connettore M12**

*Fig. 3: Ceraphant T con connettore M12x1*

*A1: 1 uscita di commutazione PNP*

*A2: 2 uscite di commutazione PNP R1 e*  $\mathbb{D}$  *(R2)* 

A2': 2 uscite a relè PNP R1 e ① *(diagnostica/contatto di apertura con regolazione "DESINA")*<br>A3: uscita di commutazione PNP con uscita analogica addizionale

*A3': uscita di commutazione PNP con uscita analogica addizionale (assegnazione PIN con impostazione "DESINA")*

#### Attenzione!

Onde evitare che l'ingresso analogico danneggi il PLC, non collegare l'uscita a relè PNP attiva dello strumento all'ingresso 4...20 mA di un PLC.

#### **INota!**

DESINA (v.  $\rightarrow$  cap. 6.2 Impostazioni di base):

R2 = Diagnostica/contatto di riposo con regolazione (per informazioni su DESINA, visitare il sito www.desina.de)

#### <span id="page-7-2"></span>**4.2 Versione in tensione continua con connettore a valvola**

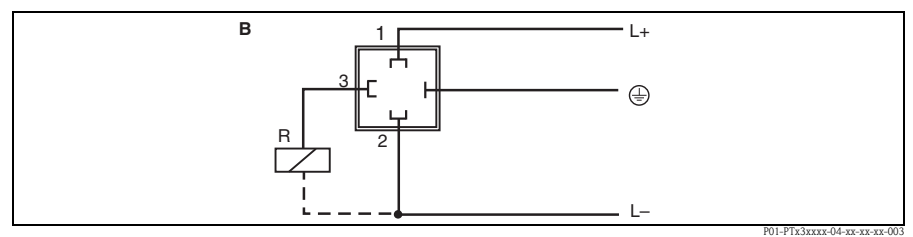

*Fig. 4: Ceraphant T con connettore a valvola*

*B: 1 uscita di commutazione dell'elettronica PNP*

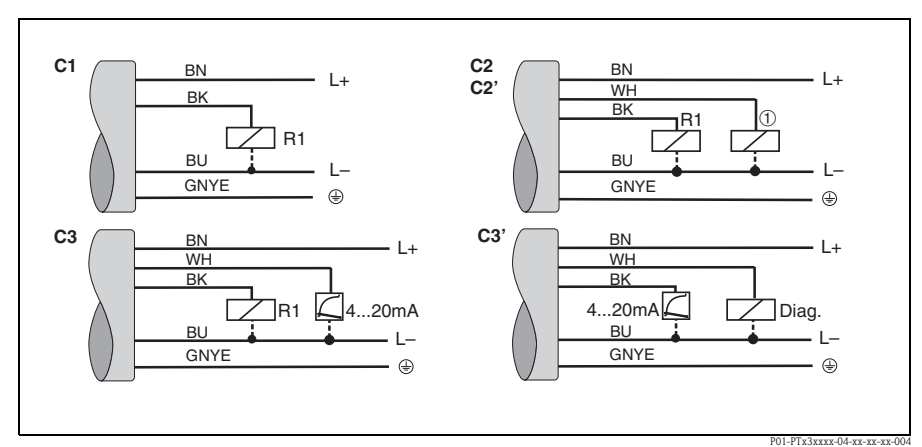

#### <span id="page-8-0"></span>**4.3 Versione in tensione continua con cavo**

*Fig. 5: Ceraphant T con connessione tramite cavo*

*C1: 1 uscita di commutazione PNP*

*C2: uscite di commutazione PNP R1 e*  $\mathbb{D}/R2$ *)* 

*C2: uscite di commutazione PNP R1 e* m *(diagnostica/contatto di riposo con regolazione "DESINA")*

*C3: uscita di commutazione PNP con uscita analogica addizionale*

*C3': uscita di commutazione PNP con uscita analogica addizionale (assegnazione con impostazione "DESINA")*

*Specifiche del cavo: tutte e tre le versioni con 5 anime, 4 x 0,2 mm2 (25 AWG), PE 0,75 mm2 (18 AWG) –Colori dei fili: BN = marrone, BK = nero, WH = bianco, BU = blu, GNYE = giallo/verde*

#### <span id="page-8-1"></span>**4.4 Tensione di alimentazione**

Versione tensione continua 12.  $30$  V c c.

#### <span id="page-8-2"></span>**4.5 Consumo di corrente**

Senza carico < 60 mA, con protezione contro l'inversione di polarità

#### <span id="page-8-3"></span>**4.6 Verifica finale delle connessioni**

Terminato il cablaggio del misuratore, eseguire i seguenti controlli:

- La tensione di alimentazione corrisponde alle specifiche sulla targhetta?
- Lo strumento è collegato come indicato nei  $\rightarrow$  cap. 4.1/ $\rightarrow$  cap. 4.2/ $\rightarrow$  cap. 4.3?
- Tutte le viti sono serrate saldamente?

Il display on-site collegato si accende appena viene applicata tensione al dispositivo.

# <span id="page-9-0"></span>**5 Funzionamento**

## <span id="page-9-1"></span>**5.1 Controllo in loco**

Il Ceraphant T è comandato per mezzo di tre tasti. Il display digitale e i LED consentono di spostarsi all'interno del menu operativo.

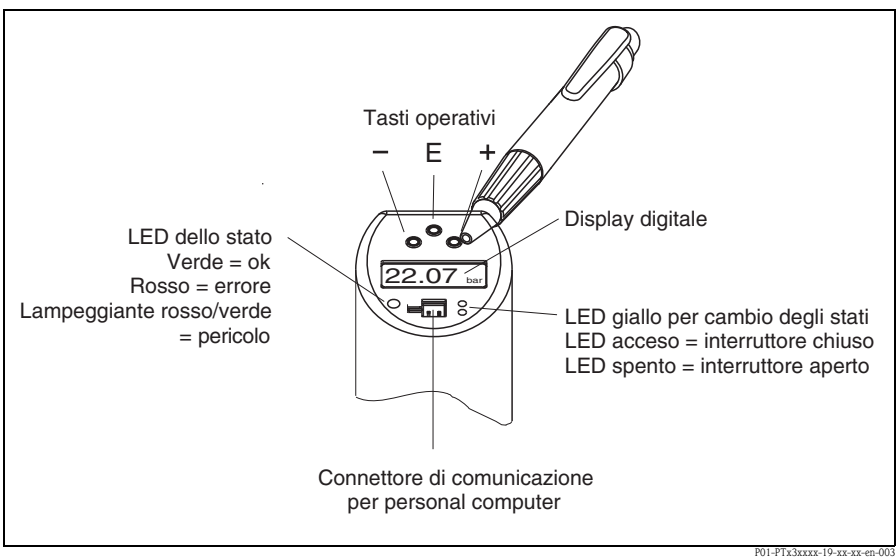

*Fig. 6: Posizione degli elementi operativi e modalità di visualizzazione*

```
Illuminazione di sfondo del display digitale:
–Bianco = stato OK
–Rosso = errore
```
#### <span id="page-10-0"></span>**5.1.1 Uso del menu operativo**

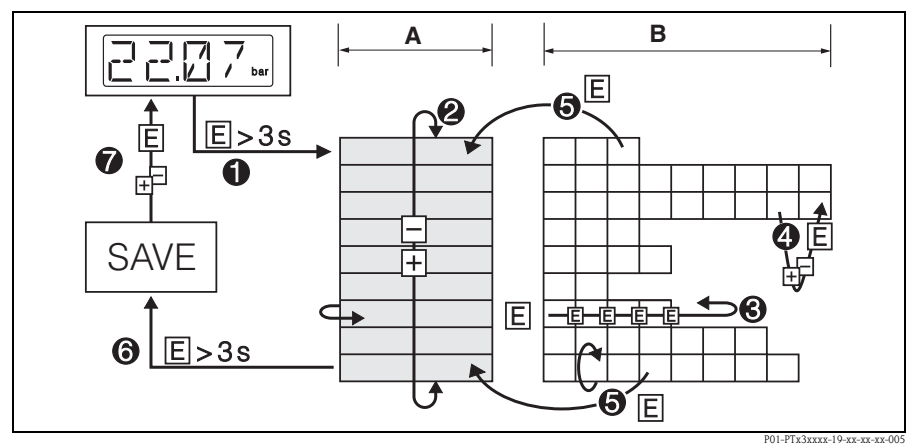

*Fig. 7: Uso del menu operativo*

- *A Selezione del gruppo funzione*
- *B Selezione della funzione*
- $\n *0 Accepte al menu operativo*$ *– Tenere premuto il tasto E per più di 3 s*
- n *Selezionare il "Gruppo funzione" con il tasto + o -*
- o *Selezionare la "Funzione" con il tasto E*
- p *Inserire o modificare i parametri con il tasto + o - – Quindi ritornare alla "Funzione" con il tasto E. Nota: Se è stato attivato il blocco software, prima di inserire dei dati o apportare delle modifiche ai parametri si dovrà provvedere alla sua disattivazione digitando il codice selezionato*
- q *Premere più volte il tasto E per ritornare al "Gruppo funzione"*
- r *Ritornare alla posizione di misura (posizione "Home") – Tenere premuto il tasto E per più di 3 s*
- s *Richiesta di salvataggio dei dati (selezionare "SI'" o "NO" con il tasto + o -) – Premere il tasto E per confermare*

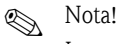

Le modifiche apportate alle impostazioni dei parametri vengono applicate solo selezionando  $\oslash$ "SÌ" in corrispondenza della richiesta di salvataggio dei dati.

#### <span id="page-11-0"></span>**5.1.2 Struttura del menu operativo**

Nello schema sotto sono riportati tutti i campi del menu operativo.

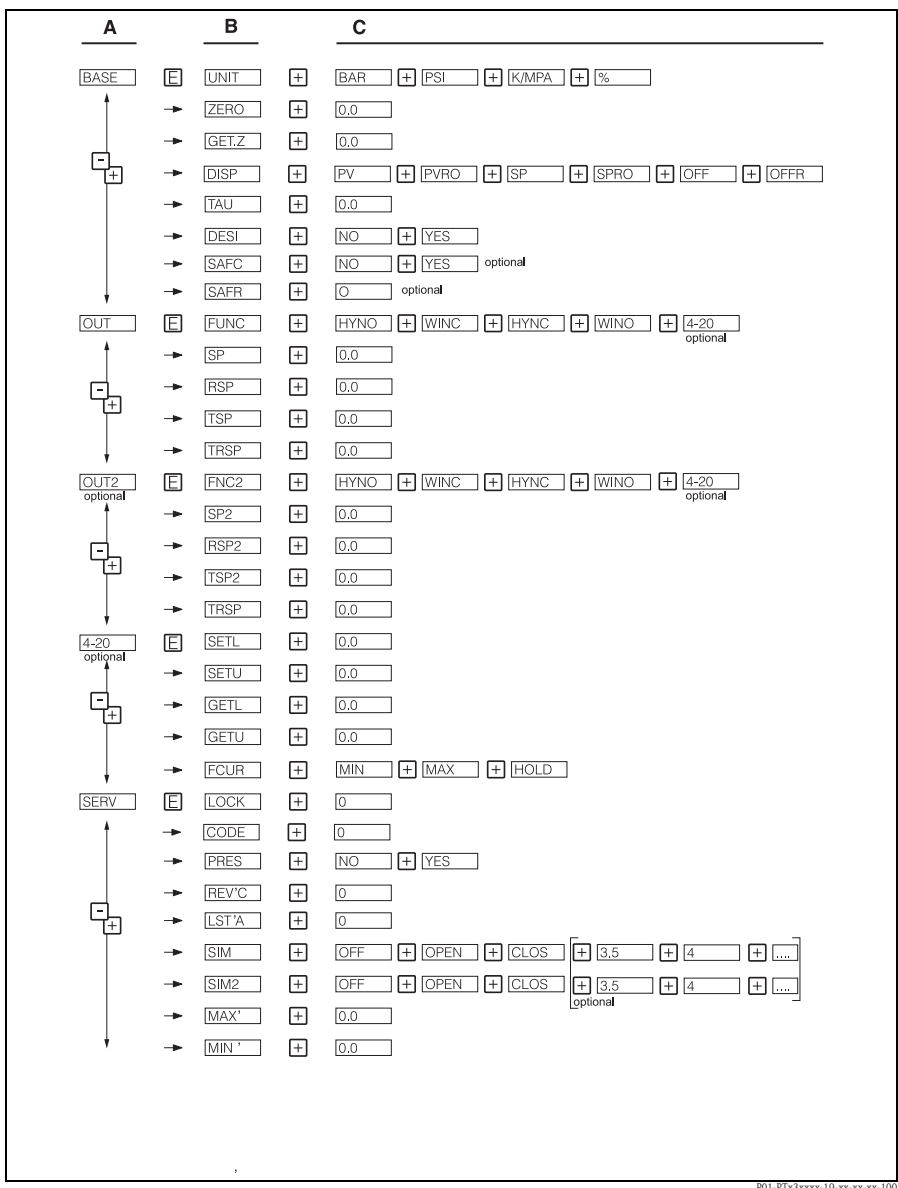

*Fig. 8: Menu operativo: A gruppi funzioni, B funzioni, C impostazioni*

P01-PTx3xxxx-19-xx-xx-xx-100

#### <span id="page-12-0"></span>**5.2 Funzionamento con personal computer**

Lo strumento può essere configurato mediante il software di configurazione ReadWin® 2000 o FieldCare. Per la connessione tra la porta USB del computer e lo strumento è necessario un kit di configurazione (es. TXU10 o FXA291).

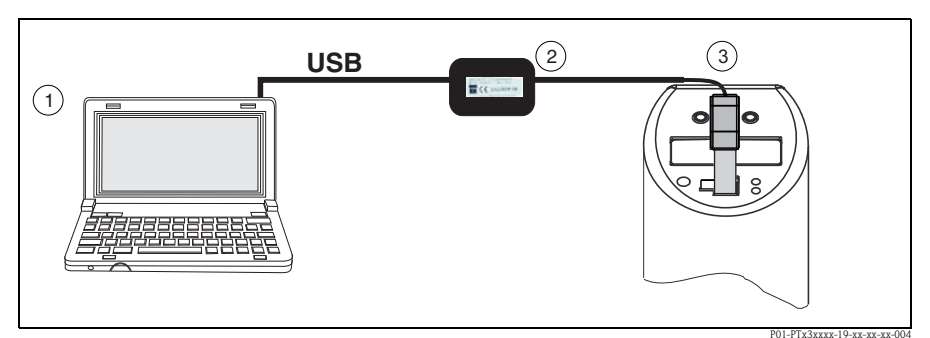

*Fig. 9: Funzionamento con PC*

m Personal computer con software di configurazione ReadWin 2000 o FieldCare

n Kit di configurazione (interfaccia USB) TXU10-AA o FXA291 con connessione USB

o Ceraphant T con presa jack di comunicazione

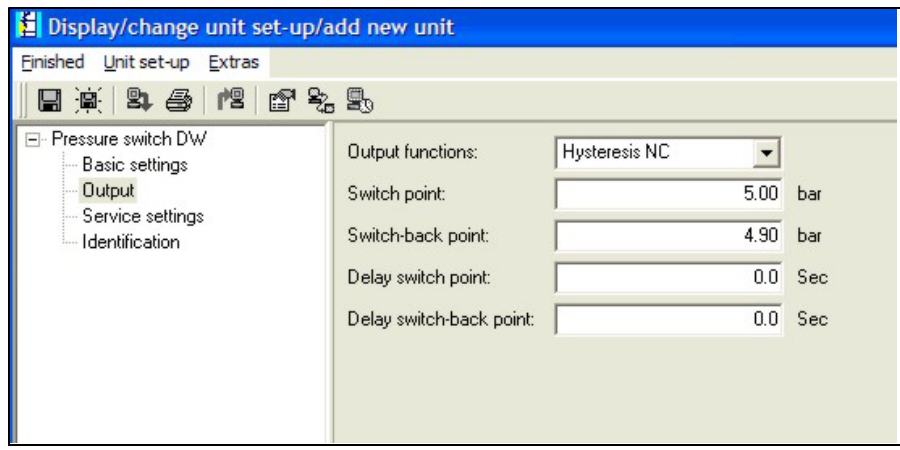

*Fig. 10: Configurazione dello strumento con ReadWin*

#### <span id="page-13-2"></span>**5.2.1 Opzioni operative addizionali**

Oltre alle opzioni di funzionamento elencate nella precedente sezione "Funzionamento in loco", il software di configurazione ReadWin® 2000 o FieldCare offre ulteriori informazioni sul Ceraphant T:

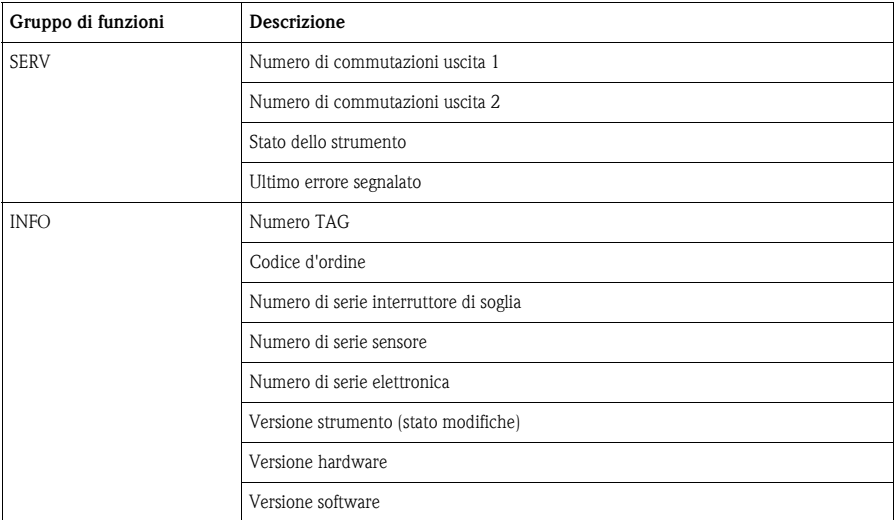

#### <span id="page-13-1"></span>**5.2.2 Istruzioni di funzionamento per ReadWin**

Tutte le informazioni relative al software di configurazione ReadWin® sono riportate nel fascicolo delle Istruzioni di funzionamento BA00137R/09/en (vedere www.readwin2000.com).

#### <span id="page-13-0"></span>**5.2.3 Istruzioni di funzionamento per FieldCare**

FieldCare è un software di configurazione universale basato sulla tecnologia FDT/DTM.

#### **RA** Nota!

- Per configurare il Ceraphant T con FieldCare sono necessari "PCP (ReadWin) Communications DTM" e il DTM dello strumento per Ceraphant T.
- Tutti gli strumenti con versione software 1.01.00 o successiva possono essere configurati con FieldCare.
- Lo strumento consente soltanto la configurazione offline e il caricamento/download dei parametri. La configurazione in linea non è supportata.
- Per informazioni dettagliate su FieldCare, consultare il manuale operativo BA00027S oppure visitare il sito: www.endress.com.

# <span id="page-14-0"></span>**6 Messa in servizio**

#### <span id="page-14-1"></span>**6.1 Collaudo funzionale**

Prima della messa in servizio, eseguire una verifica finale dell'installazione e delle connessioni del misuratore in base alla checklist.

- Checklist "Verifica finale dell'installazione" vedere  $\rightarrow$  cap. 3.3
- Checklist "Verifica finale delle connessioni" vedere  $\rightarrow$  cap. 4.6

## <span id="page-14-2"></span>**6.2 Impostazioni di base**

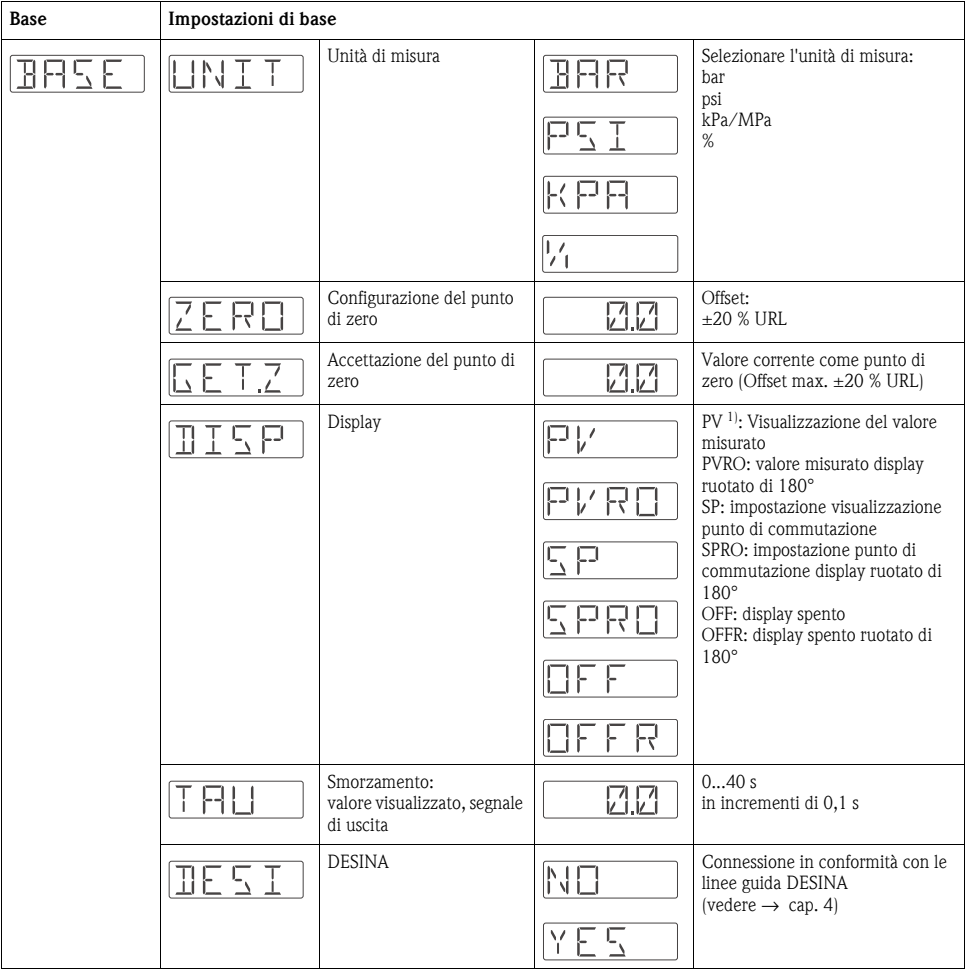

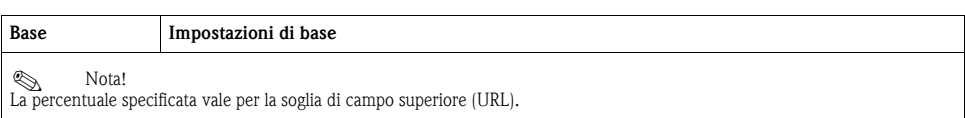

1) Impostazione di fabbrica

## <span id="page-15-0"></span>**6.3 Impostazione delle uscite**

- Funzione di isteresi: la funzione di isteresi consente il controllo con due punti di intervento tramite ciclo di isteresi. Il ciclo di isteresi può essere impostato tramite il punto di commutazione SP e il punto di ritorno RSP, a seconda della pressione p.
- Funzione finestra: consente di monitorare un campo di pressioni di processo. L'isteresi dei punti di commutazione SP e RSP è inferiore a 0,1% URL. In condizioni di compatibilità elettromagnetica difficili, è possibile eseguire una commutazione rapida se il valore misurato è prossimo a SP o a RSP. Impostando uno smorzamento di 0,1 s, si eviterà questo effetto.
- Contatto NC o contatto NA: questa funzione di commutazione può essere selezionata a piacere.
- Impostazione di fabbrica (se non sono state ordinate impostazioni personalizzate): Punto di commutazione SP 1: 45 %; Punto di ripristino RSP 1: 44,5 % Punto di commutazione SP 2: 55 %; Punto di ripristino RSP 2: 54,5 % Uscita analogica: LRV 0 %; URV 100 %
- $\blacksquare$  Campo di regolazione: LRL = Soglia di campo inferiore; URL = Soglia di campo superiore; LRV = Valore di inizio scala; URV = Valore di fondo scala

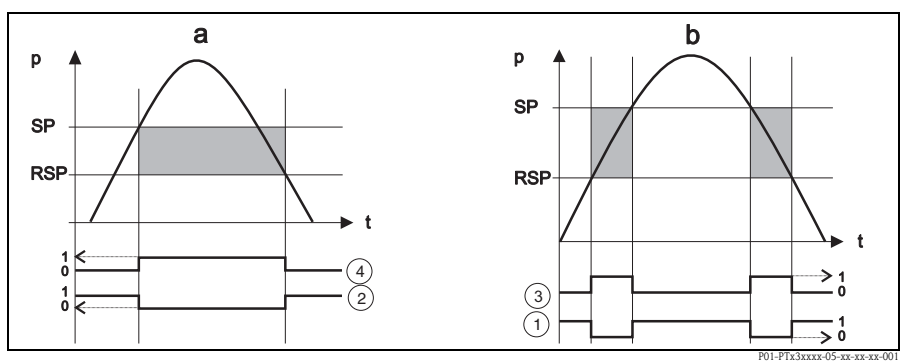

*Fig. 11: a) Funzione di isteresi*

*b) Funzione finestra*  $\overline{0}$  Stato di commutazione contatto NC finestra

n *Stato di commutazione contatto NC isteresi*

o *Stato di commutazione contatto NA finestra*

p *Stato di commutazione contatto NA isteresi*

*SP = Punto di commutazione*

*RSP = Punto di ripristino*

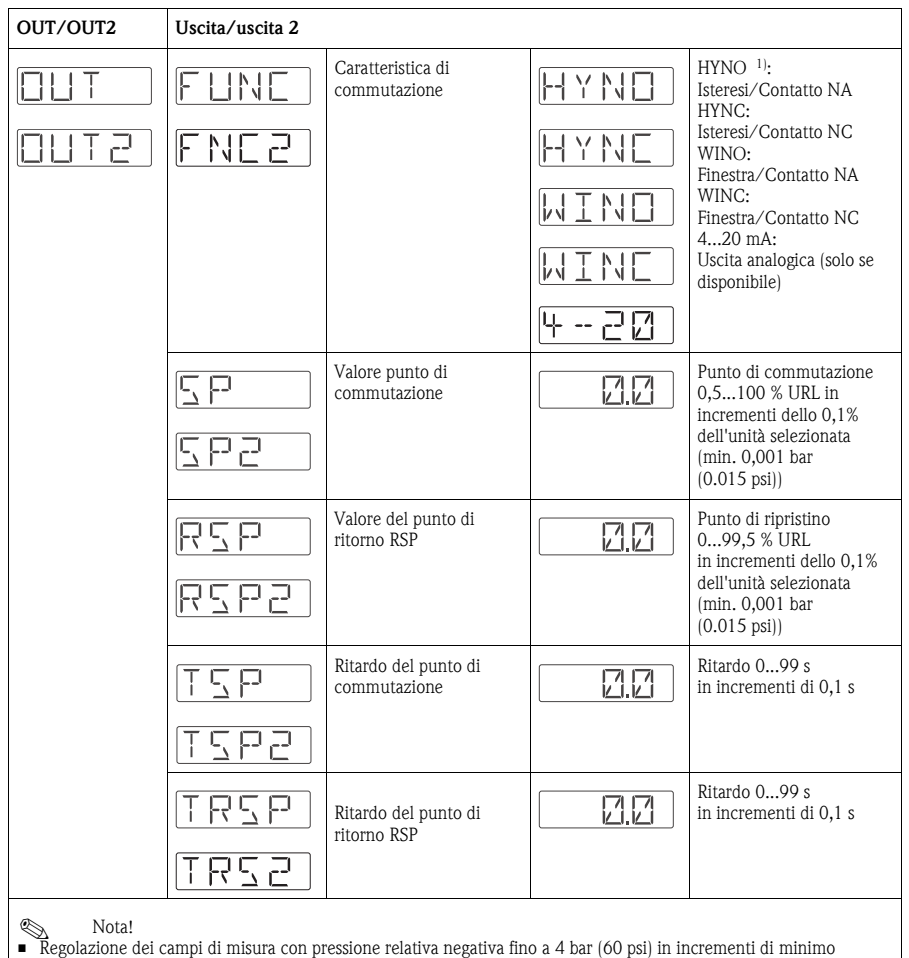

0,01 mbar (0.15 psi). • Distanza minima fra SP ed RSP: 0,5% URL

1) Impostazione di fabbrica

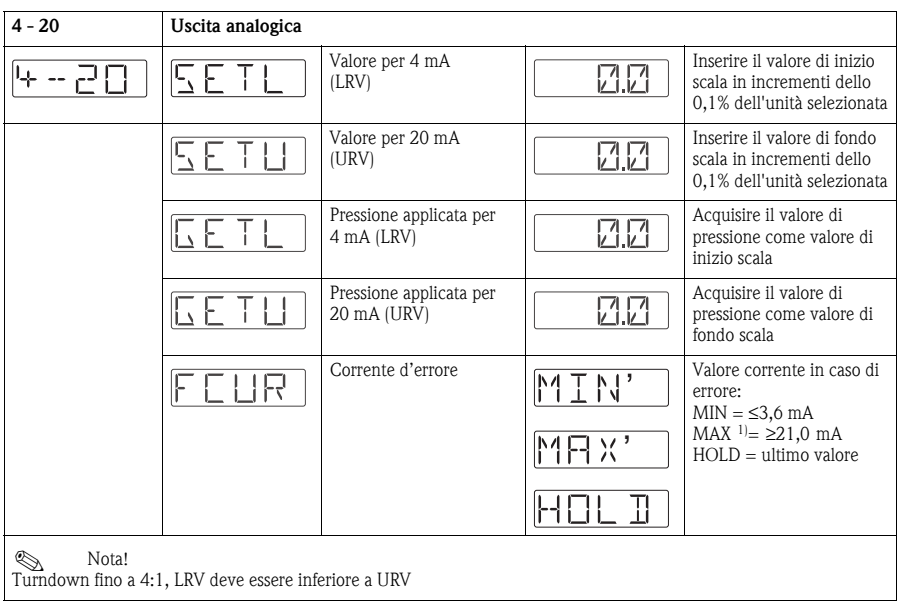

1) Impostazione di fabbrica

#### <span id="page-17-0"></span>**6.4 Impostazione delle funzioni di servizio**

• Codice di blocco

Un codice di blocco già assegnato può essere modificato inserendo prima il vecchio codice per attivare lo strumento.

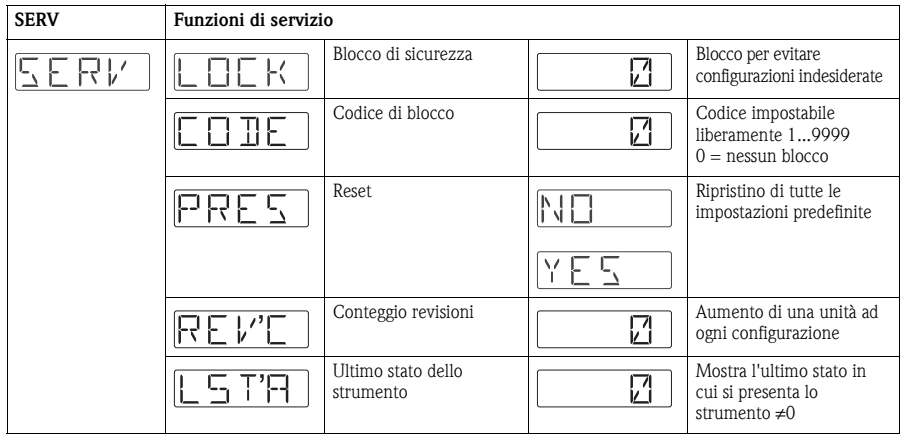

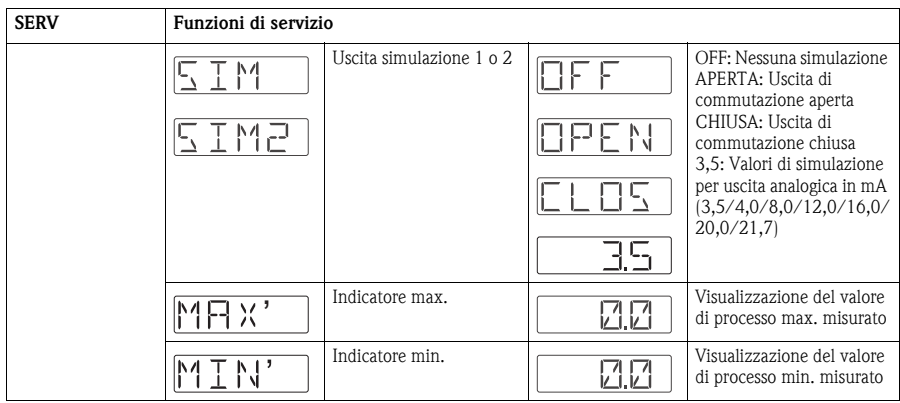

# <span id="page-18-0"></span>**7 Manutenzione**

Ceraphant T non richiede alcuna manutenzione.

#### <span id="page-18-1"></span>**7.1 Pulizia esterna**

Per la pulizia del misuratore rispettare le seguenti indicazioni:

- I detergenti impiegati non devono intaccare la superficie e le guarnizioni.
- Evitare qualsiasi danno meccanico alla membrana di processo, ad es. dovuto a oggetti appuntiti.
- Rispettare il grado di protezione. Se necessario, fare riferimento alla targhetta (pag. 4).

# <span id="page-19-0"></span>**8 Accessori**

#### <span id="page-19-1"></span>**8.1 Connessione al processo**

• Ceraphant T PTC31:

Il modulo del sensore e la connessione al processo formano un'unità unica e non possono essere separati.

• Ceraphant T PTP31, PTP35:

La connessione al processo è costituita da un adattatore, mentre il modulo del sensore è dotato di un'apposita filettatura. Conseguentemente, la connessione al processo può essere sostituita in modo semplice in qualunque momento.

Eccezioni: connessione al processo G ½A flush mounted, clamp ½ e G 1A e sensori da 400 bar (6000 psi).

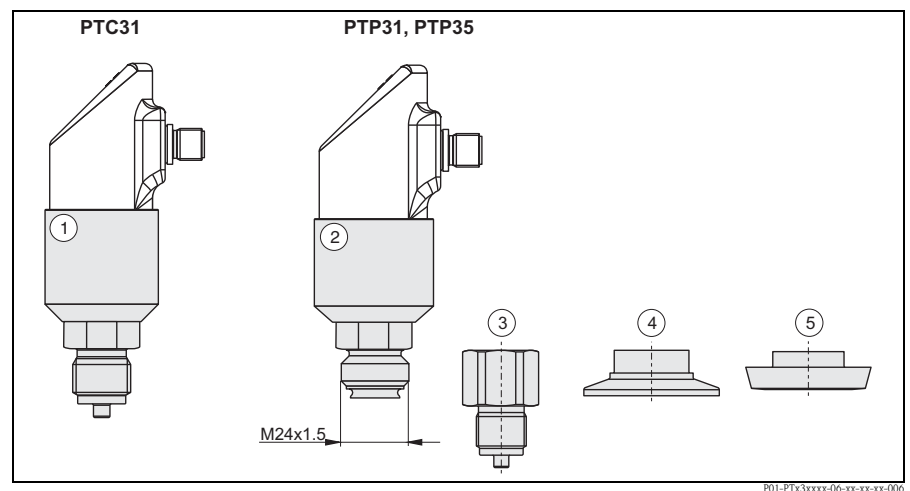

*Fig. 12: Connessione al processo*

- m *Modulo del sensore PTC31*
- n *Modulo del sensore PTP31 e PTP35*
- o *Adattatore con attacco filettato (eccetto G ½A flush mounted)*
- p *Adattatore con connessione Clamp (eccetto Clamp ½")*
- q *Adattatore con connessione igienica (eccetto G 1A)*

#### <span id="page-20-0"></span>**8.1.1 Sostituzione adattatore**

La sostituzione dell'adattatore è possibile sui modelli PTP31 e PTP35.

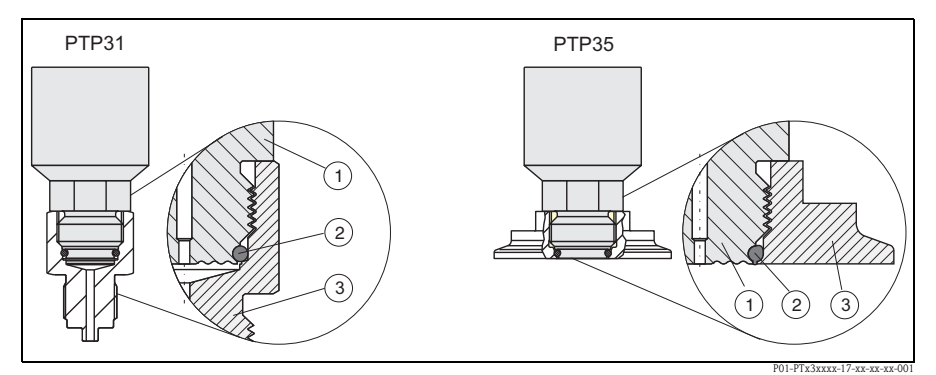

*Fig. 13: Sostituzione dell'adattatore*

 $\Phi$  *Modulo del sensore con filettatura per l'adattatore* 

n *O-ring standard*

o *Adattatore*

Per la sostituzione del adattatore occorre tenere presente quanto segue:

- Utilizzare un nuovo O-ring. Diametro 15,54  $(0.61 \text{ in}) \times 2,62 \text{ mm } (0.1 \text{ in})$ . Con materiale EPDM 70 Shore FDA o FKM 70 Shore.
- Lo strumento (modulo del sensore) può essere fissato per mezzo di una chiave aperta AF 27 mm.
- L'adattatore può essere avvitato per mezzo di una chiave aperta AF 28 mm o AF 32 mm (a seconda delle dimensioni della connessione al processo). La coppia di serraggio massima è di 80 Nm (59 lbs ft). Se è soggetta a forti sollecitazioni dovute alla pressione e alla temperatura, la chiusura a vite della filettatura potrebbe allentarsi. Pertanto, è necessario verificare regolarmente la tenuta del sistema e, se necessario, stringere la chiusura a vite.
- Durante la procedura di sostituzione dell'adattatore, verificare che la membrana di processo (nella linea "pressione") del sensore non sia danneggiata.

! Nota! Sostituzione dell'O-ring:

Si consiglia di sostituire l'O-ring con la stessa frequenza delle altre guarnizioni del processo.

#### <span id="page-21-0"></span>**8.1.2 Versioni dell'adattatore**

• PTP31: codici d'ordine delle versioni dell'adattatore filettato. Versione AC: codice d'ordine 52023980 Versione AD: codice d'ordine 52023981 Versione AE: codice d'ordine 52023982 Versione AF: codice d'ordine 52023983 Versione BA: codice d'ordine 52023984 Versione CA: codice d'ordine 52023985 Versione DA: codice d'ordine 52023986 Versione DD: codice d'ordine 52023987

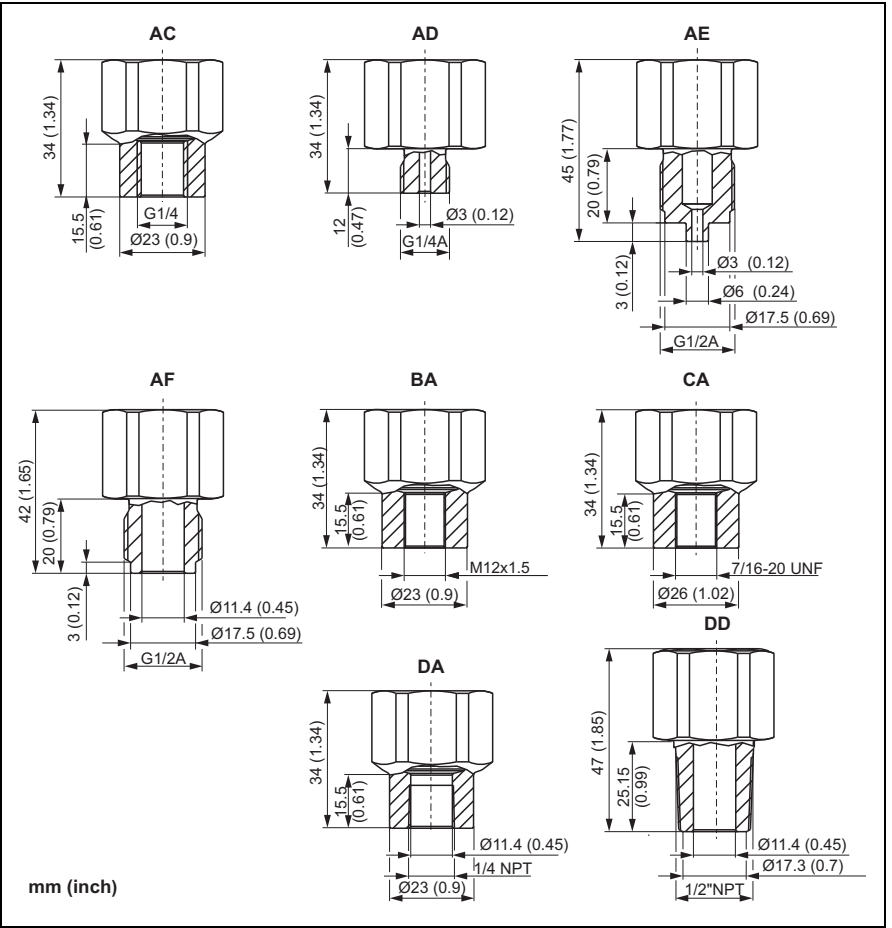

P01-PTx3xxxx-06-xx-xx-xx-020

• PTP35: codici d'ordine delle versioni dell'adattatore con clamp.

Versione DB: codice d'ordine 52023994 Versione DL: codice d'ordine 52023995

In opzione, con certificato di collaudo 3.1. Versione DB: codice d'ordine 52024001 Versione DL: codice d'ordine 52024002

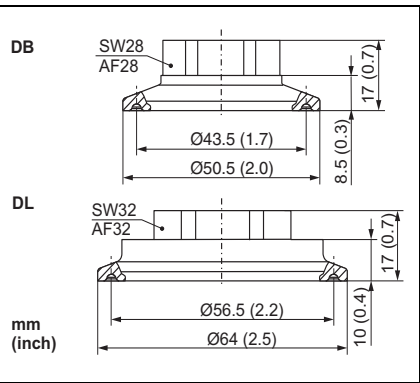

P01-PTx3xxxx-06-xx-xx-xx-009

• PTP35: codici d'ordine delle versioni dell'adattatore igienico.

Versione LB: codice d'ordine 52023996 Versione LL: codice d'ordine 52023997 Versione PH: codice d'ordine 52023999 Versione PL: codice d'ordine 52023998 Versione HL: codice d'ordine 52024000 Versione KL: codice d'ordine 52026997

In opzione, con certificato di collaudo 3.1. Versione LB: codice d'ordine 52024003 Versione LL: codice d'ordine 52024004 Versione PH: codice d'ordine 52024006 Versione PL: codice d'ordine 52024005 Versione HL: codice d'ordine 52024007 Versione KL: codice d'ordine 52026999

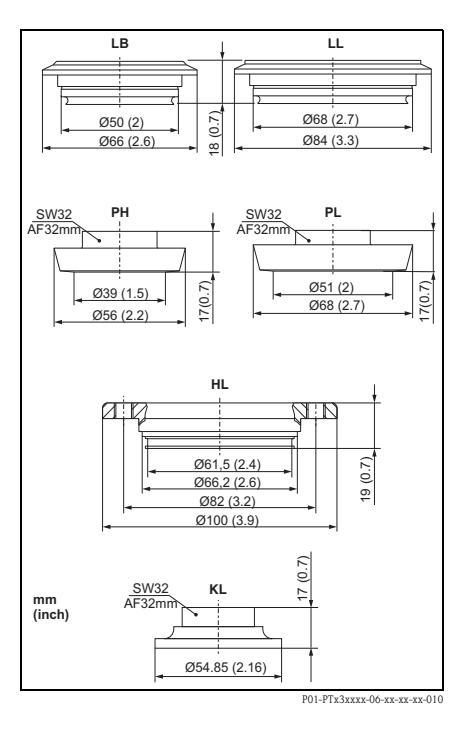

#### <span id="page-22-0"></span>**8.1.3 O-ring per la sostituzione dell'adattatore**

- $\bullet$  O-ring 15,54 x 2,62 mm (0.61 x 0.1 in), EPDM 70 Shore FDA, codice d'ordine 52024267
- $\bullet$  O-ring 15,54 x 2,62 mm (0.61 x 0.1 in), FKM 70 Shore, codice d'ordine 52024268

#### <span id="page-23-0"></span>**8.2 Manicotti a saldare**

#### <span id="page-23-1"></span>**8.2.1 Manicotti a saldare con tenuta conica**

- Manicotto a saldare per connessione al processo flush mounting G1A con tenuta conica metallica (versione BA per PTP35) Materiale: AISI 316L Codice d'ordine: 52005087
- In opzione, con certificato di collaudo 3.1. Codice d'ordine: 52010171
- Supporto di saldatura (cieco) per la saldatura senza problemi del manicotto a saldare con codice d'ordine 52005087 o 52010171 Materiale: ottone Codice d'ordine: 52005272

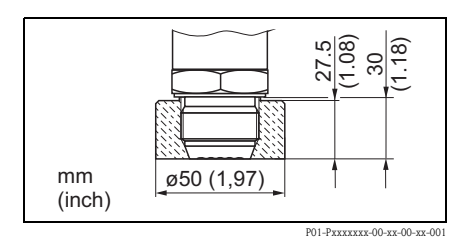

#### <span id="page-23-2"></span>**8.2.2 Manicotto a saldare con superficie di tenuta**

- Manicotto a saldare per connessione al processo flush mounting G1 A (ISO 228) con superficie di tenuta (versione BB per PTP35) Materiale: AISI 316L Codice d'ordine: 52001051
- Guarnizione (inclusa): o-ring in silicone Materiali approvati da FDA secondo 21 CFR Part 177.1550/2600
- In opzione, con certificato di collaudo 3.1. Codice d'ordine: 52011896

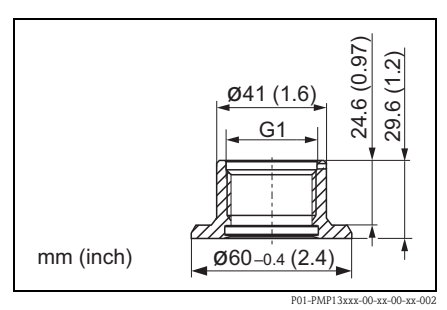

#### <span id="page-24-0"></span>**8.3 Collegamento elettrico**

#### <span id="page-24-1"></span>**8.3.1 Presa jack a innesto, cavo di collegamento**

• Presa jack a innesto M12x1, connessione al connettore M12x1 della custodia Materiali: corpo in PA, dado di raccordo in Cu Zn, ottone, nichelato Protezione: IP 67 (completamente chiuso). Codice d'ordine: 52006263

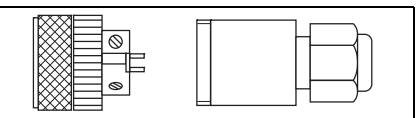

P01-PMP13xxx-00-xx-00-xx-003

 $\blacksquare$  Presa jack a innesto M12x1, a gomito connessione al connettore M12x1 della custodia Materiali: corpo in PBT/PA, dado di raccordo in GD-Zn, ottone, nichelato Protezione: IP 67 (completamente chiuso)

Codice d'ordine: 51006327

• Cavo,  $4 \times 0.34$  mm<sup>2</sup> (22 AWG) con ingresso M12, a gomito, connettore a vite, lunghezza 5 m (16 ft) Materiali: corpo PUR; dado di raccordo Cu Zn/Ni, ottone, nichelato; Cavo: PVC Protezione: IP 67 (completamente chiuso) Codice d'ordine: 52010285

 $\blacksquare$  Cavo, 4 x 0,34 mm<sup>2</sup> (22 AWG) con ingresso M12, con LED, a gomito, innesto a vite, cavo in PVC. Solo per strumenti con uscita a relè. Materiali: corpo PVC, dado di raccordo 316L, Protezione: IP 69K (completamente chiuso)

Codice d'ordine: 52018763

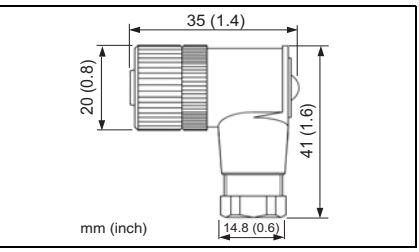

P01-Pxxxxxxx-00-xx-00-xx-002

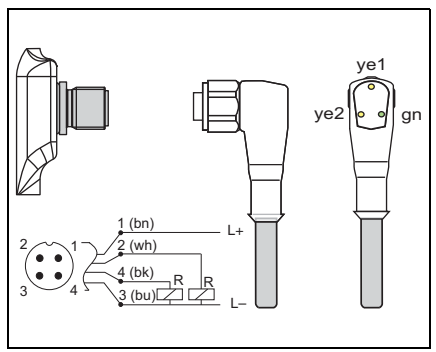

P01-PTx3xxxx-07-xx-xx-xx-001

## <span id="page-25-0"></span>**8.4 ReadWin**

- Kit di configurazione per trasmettitori programmabili tramite PC. Programma di configurazione e cavo di interfaccia per PC con porta USB. Adattatore per trasmettitori con connettore a 4 poli. Codice d'ordine: TXU10-AA
- ReadWin<sup>®</sup> 2000 è fornito insieme al kit di configurazione oppure può essere scaricato gratuitamente dal seguente sito Internet: www.readwin2000.com

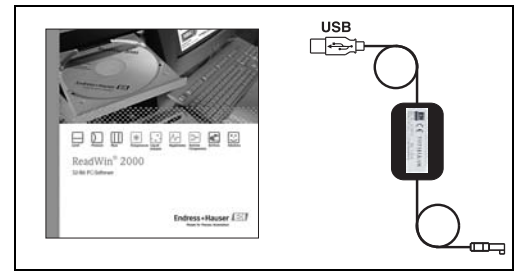

P01-PTxx3xxx-00-xx-00-xx-001

# <span id="page-26-0"></span>**9 Risoluzione dei problemi**

#### <span id="page-26-1"></span>**9.1 Errori e allarmi**

Se si verifica un errore durante il funzionamento dello strumento, il LED di stato cambia colore, passando da verde a rosso, e la luce di fondo del display digitale da blu diventa rossa. Il valore misurato e il messaggio sono visualizzati in modo alternato. Sul display vengono visualizzate le seguenti indicazioni:

- Codice E per gli errori. Se vengono visualizzati messaggi di errore, il valore misurato indicato non è preciso.
- Codice W per gli allarmi. Se viene visualizzato un messaggio di allarme, il valore misurato indicato è affidabile.

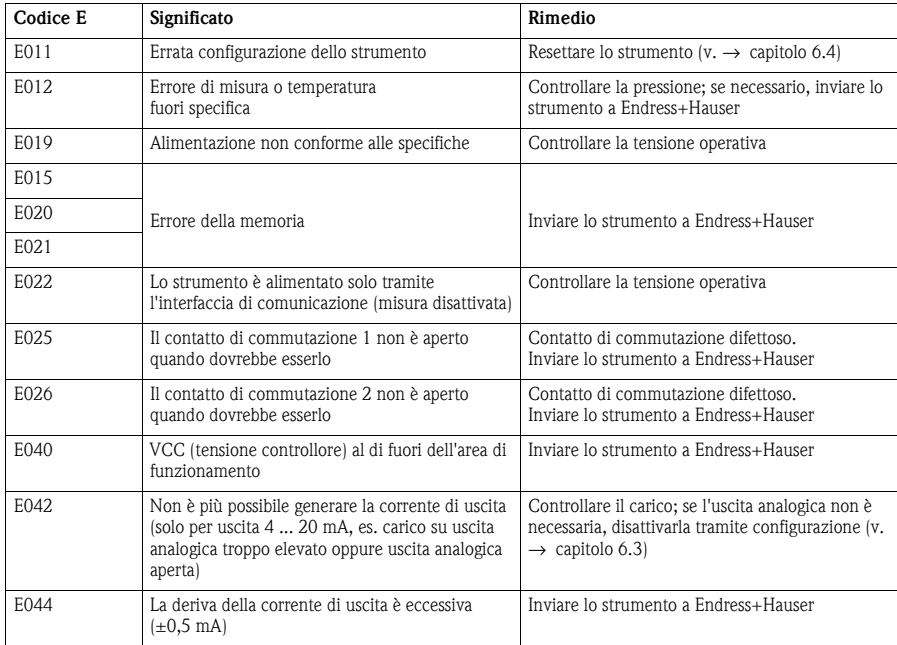

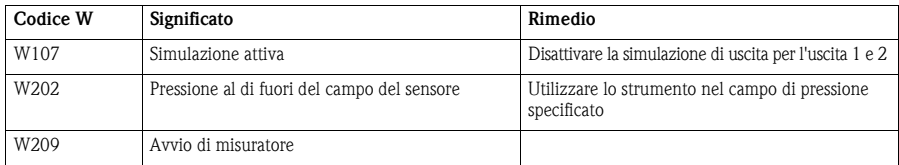

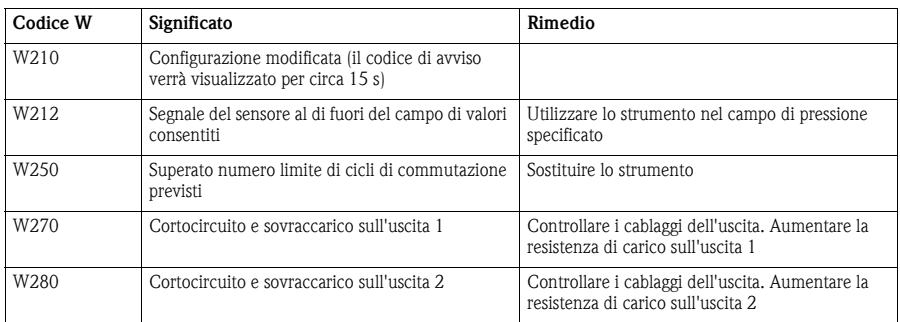

#### <span id="page-27-0"></span>**9.2 Riparazioni**

Non sono previste riparazioni.

#### <span id="page-27-1"></span>**9.3 Restituzione**

Lo strumento potrà essere restituito a Endress+Hauser solo dopo aver eseguito scrupolosamente le procedure sotto descritte.

- Allegare sempre il modulo della "Dichiarazione di decontaminazione" integralmente compilato insieme allo strumento. Endress+Hauser potrà trasportare, esaminare e riparare gli strumenti restituiti dai clienti solo in presenza di tale documento. Il modulo della "Dichiarazione di decontaminazione" è riportato nella penultima pagina del presente fascicolo.
- Rimuovere qualsiasi residuo di fluido. Ciò è particolarmente importante nel caso in cui il fluido sia pericoloso per la salute, es. infiammabile, tossico, caustico, cancerogeno, ecc.

A Pericolo!

Non inviare un misuratore se non si è assolutamente certi che tutte le tracce di sostanze pericolose siano state rimosse, per esempio sostanze penetrate nelle fessure o filtrate attraverso la plastica.

## <span id="page-27-2"></span>**9.4 Smaltimento**

Al momento dello smaltimento, verificare che i vari materiali dei componenti dello strumento vengano separati e trattati in modo corretto.

## <span id="page-27-3"></span>**9.5 Numero versione (stato modifiche)**

Il numero di versione indicato sulla targhetta e nelle Istruzioni di funzionamento indica la versione del modello dello strumento: X.YY. (esempio 1.02.).

X Modifica alla versione principale.

Compatibilità non più garantita. Variazioni apportate allo strumento e alle Istruzioni di funzionamento.

YY Compatibilità garantita. Variazioni apportate alle Istruzioni di funzionamento.

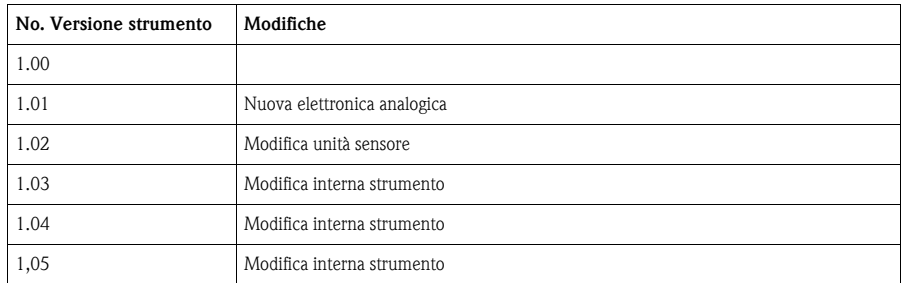

## <span id="page-28-0"></span>**9.6 Stato modifiche - cronologia**

# <span id="page-28-1"></span>**10 Dati tecnici**

Per i dati tecnici consultare le Informazioni tecniche Ceraphant T TI00384P.

## <span id="page-29-0"></span>**Indice analitico**

## **I**

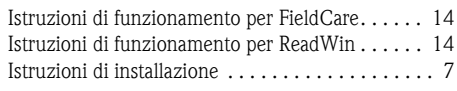

# **M**

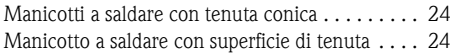

# **O**

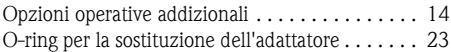

## **P**

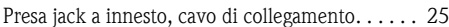

## **S**

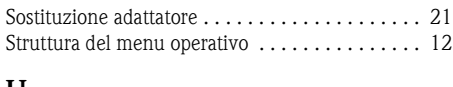

### **U**

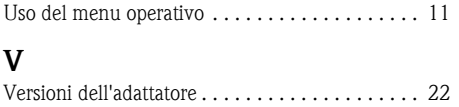

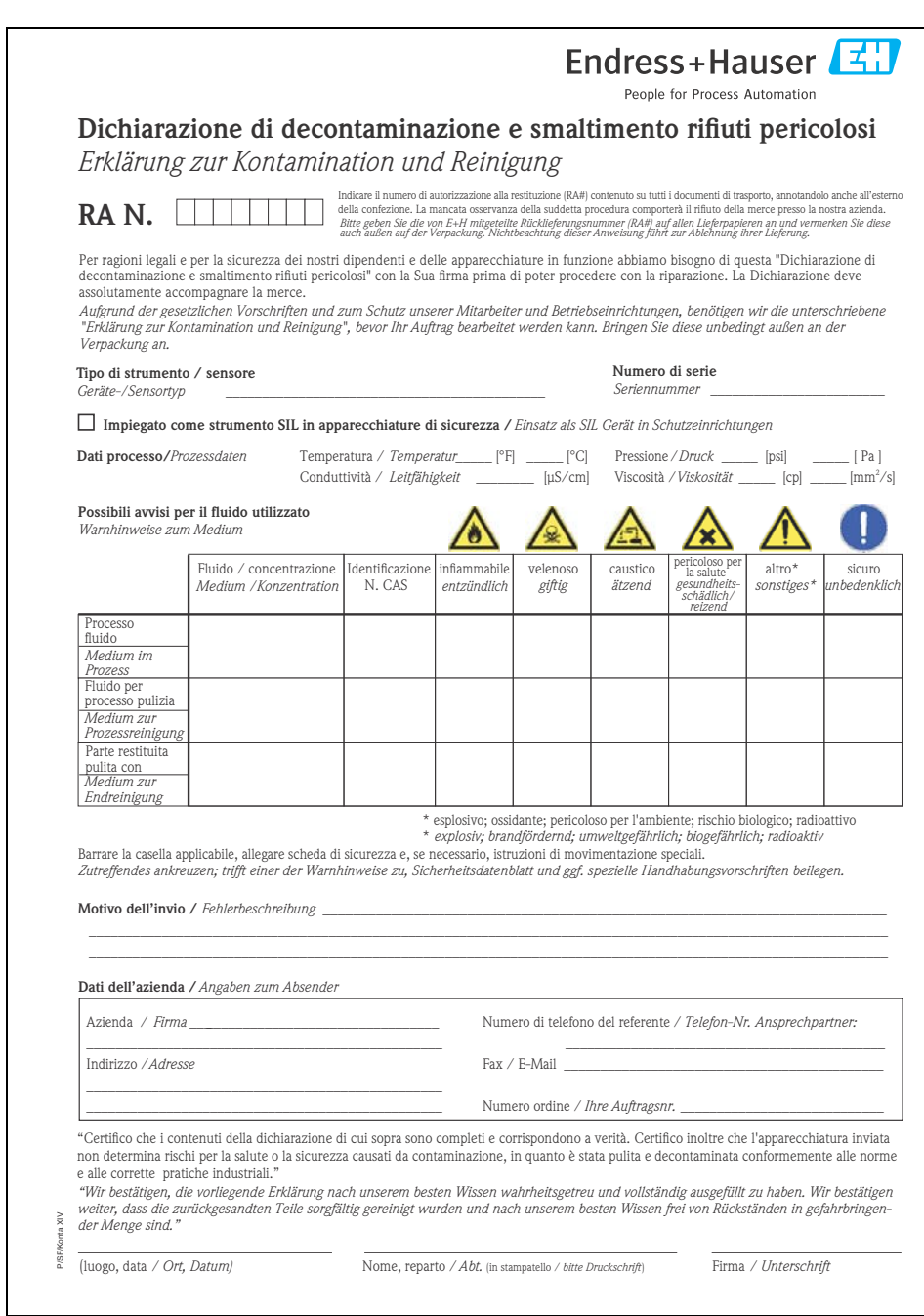

**www.endress.com/worldwide**

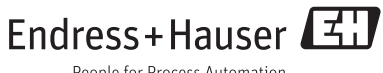

People for Process Automation

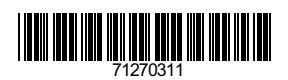

KA00225P/16/IT/14.11 71270311<br>FM+SGML 6.0